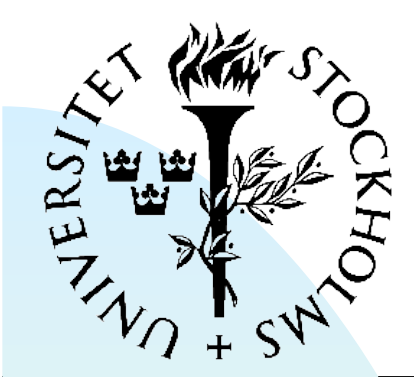

### **Digital System Construction**

FYSIKUM Lecture 6

Functions and Procedures in VHDL Lab introductions: Lab 5: RS232 serial receiver Lab 7: Arbitrary function generator Digital clock management Serial communication

1

## **Functions and procedures**

# **Functions in VHDL**

- Similar to functions in programming languages
	- ◆ Contain sequential code
- Can be declared:
	- ◆ In an architecture or process before 'begin'
	- ◆ Or within a package.
- Declaration includes
	- ◆ Arguments
		- $\triangle$  List of inputs to the function, including type
		- ← Arguments are not changed by the function
	- ◆ return (result\_type)

### **Example: buffer with enable**

```
architecture arch1 of buffer is
```

```
function enable (d, en: std_logic) return std_logic is
begin
    if en = '0' then return '0'; -- Disable output
     else return d; 
     end if; 
end enable; 
signal data, enb : std logic;
begin -- architecture 
q \leq enable(data, enb); -- Use function in architecture
end arch1;
```
### **Example: vector to integer**

```
function vec_to_int (x: std_logic_vector) return integer is
variable result: integer; 
begin 
     result := 0;
     for i in x'range loop 
       result := result * 2; -- Shift output to left
        case x(i) is 
          when '1' => result := result + 1; -- Add 1
          when others => null;
        end case; 
     end loop; 
     return result;
```
**end** vec to int;

### **Procedures**

■ Similar to functions, in that:

- ◆ They also contain sequential code
- ◆ Declared in architecture or process (before begin) or within packages
- No 'return' value
	- ◆ Instead, procedures can change the arguments
- Procedures declared with an argument list
	- ◆ Arguments have both type and direction
	- ◆ Arguments that are out or inout can be changed

### **D flip-flop with enable**

**architecture** arch1 **of** register **is**

```
procedure dff -- declare procedure
    (signal d, en, clk: in std_logic; 
    signal q: out std_logic) is -- q is an output 
begin 
  if en = '0' then -- output enable (async)
     q \leq 10';
   elsif rising_edge(clk) then
     q \leq d;
   end if; 
end dff; 
signal din, enable, clock, dout: std_logic; 
begin -- Begin architecture
  \dim \leq input port;
  dff(din, enable, clock, dout); -- call procedure here
  output port \leq dout;
end arch1;
```
7

### **Using functions and procedures**

- Functions and procedures are both subprograms
- Can help in writing compact, readable code.
- Functions commonly used for:
	- ◆ Simple expressions for complex functions
		- ✦ example: parity/checksum generation
	- ◆ Defining operators for custom signal/variable types
	- ◆ Only combinatorial code
- Procedures good for:
	- ◆ Simple alternative to component declaration/instantiation
	- ◆ Sequential code with clocks
	- ◆ Useful in writing complex test benches

### **Clock Management**

# **Clock synthesis/conditioning**

■ Cleaning and distribution:

- ◆ Re-synthesize input clock to 50% duty cycle
- ◆ Jitter removal w/ phase-locked loop (PLL)
- ◆ FPGA input buffer delay compensation
- Synthesizing new frequencies
	- ◆ multiply and divide input clock frequency by set values
- Timing alignment
	- ◆ Produce clocks with same frequency but shifted in phase by 90º, 180º, 270º, etc.
	- ◆ Fine delay setting

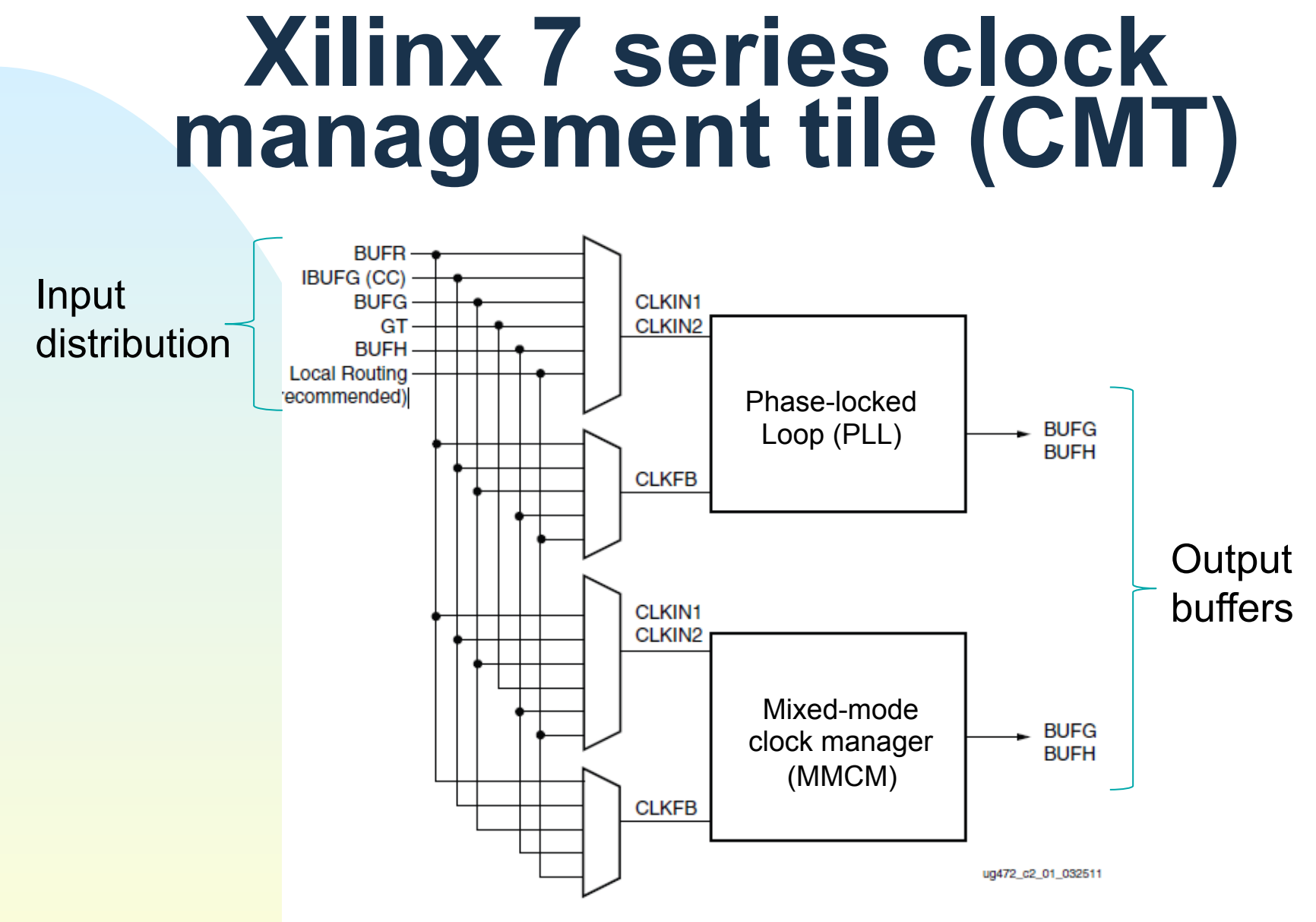

Figure 3-1: Block Diagram of the 7 Series FPGAs CMT

## **What is a PLL?**

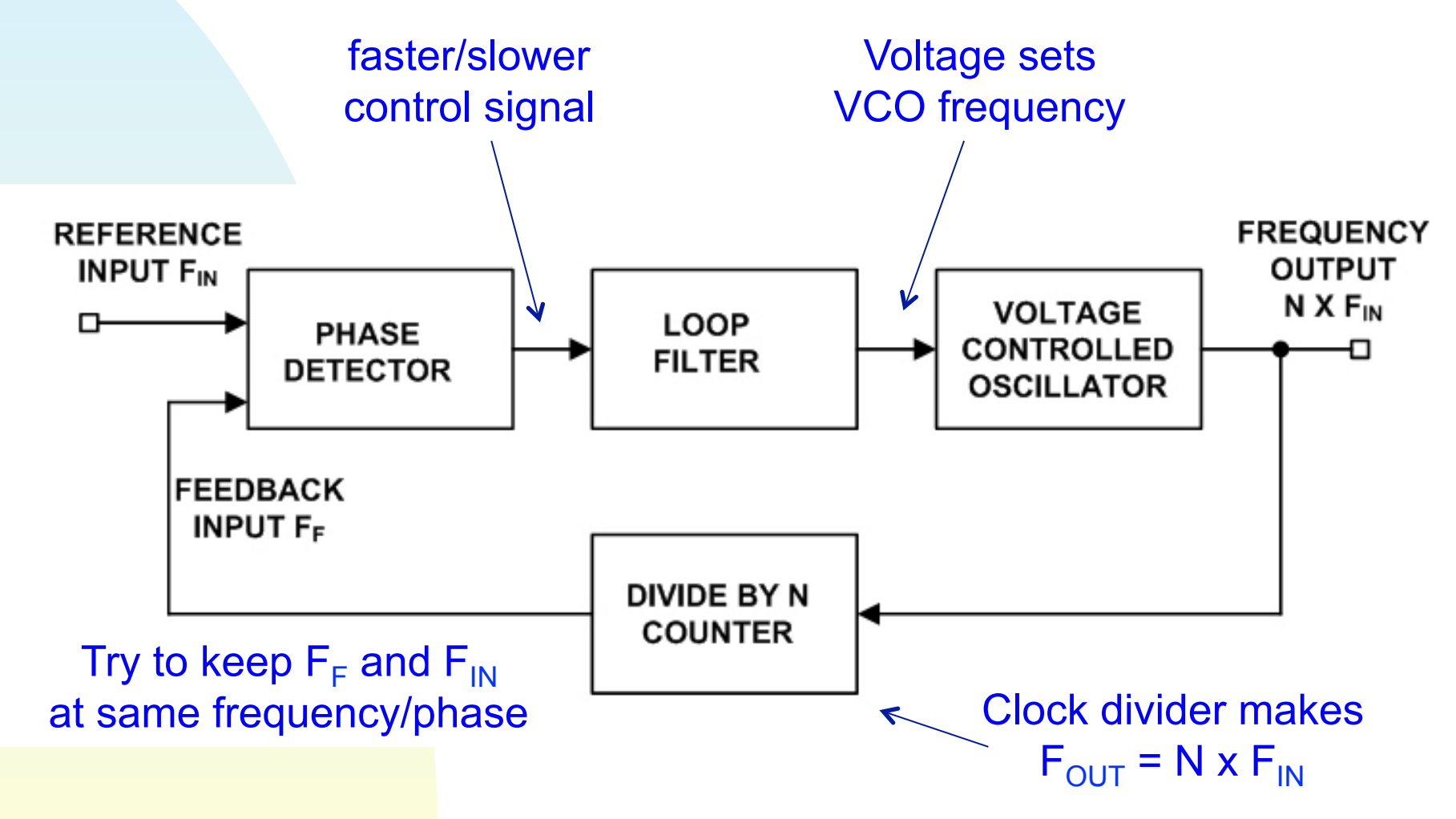

## **MMCM block diagram**

(PLL block is similar)

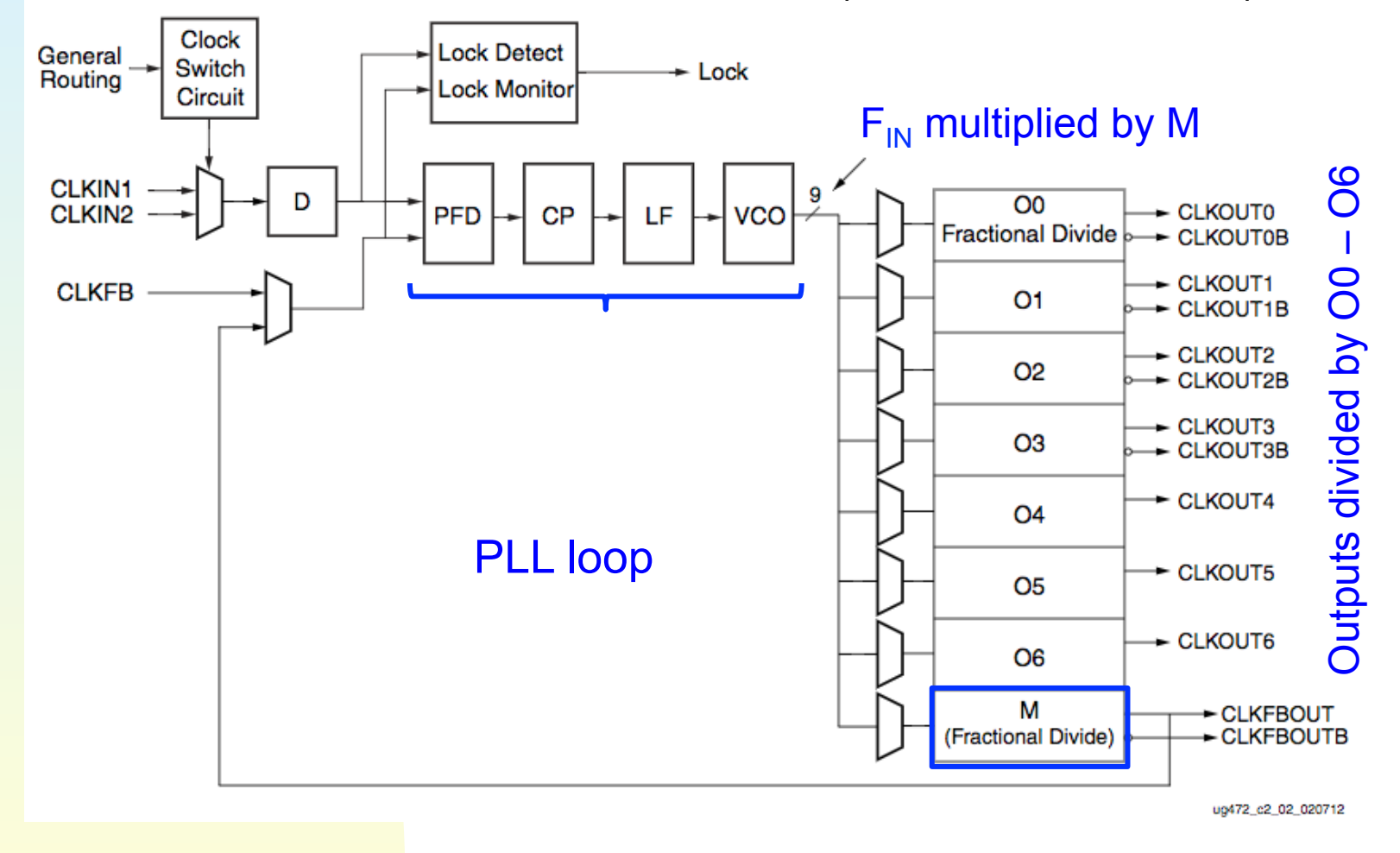

## **Clock buffers/distribution**

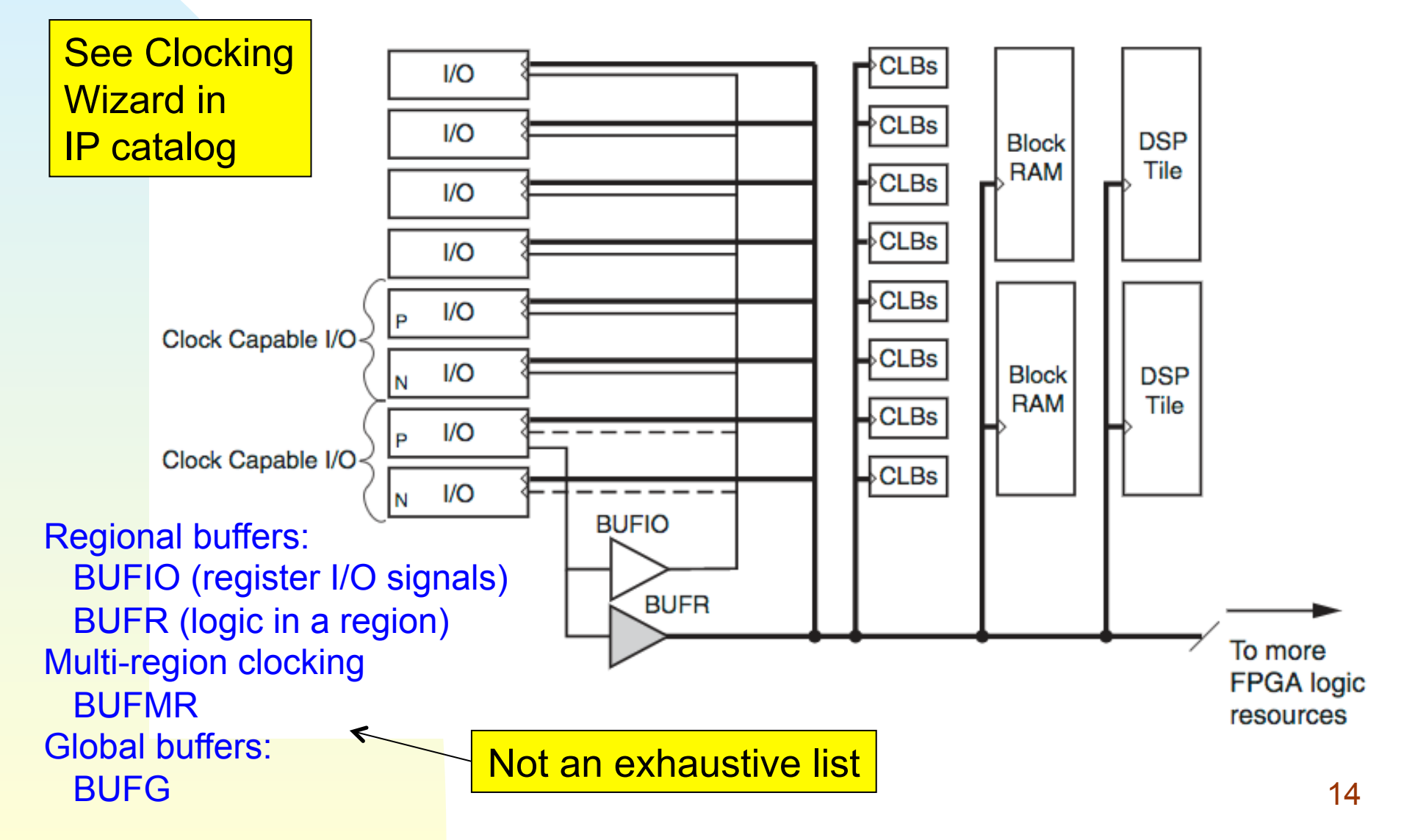

### **Lab 5: UART receiver (serial data receiver/decoder)**

# **What is a UART?**

- Universal Asynchronous Receiver and Transmitter
- Typically used for serial data transmission (e.g. RS232)
- Common implementations:
	- ◆ Discrete component, or
	- ◆ Embedded in FPGA or ASIC

## **UART diagram (simplified)**

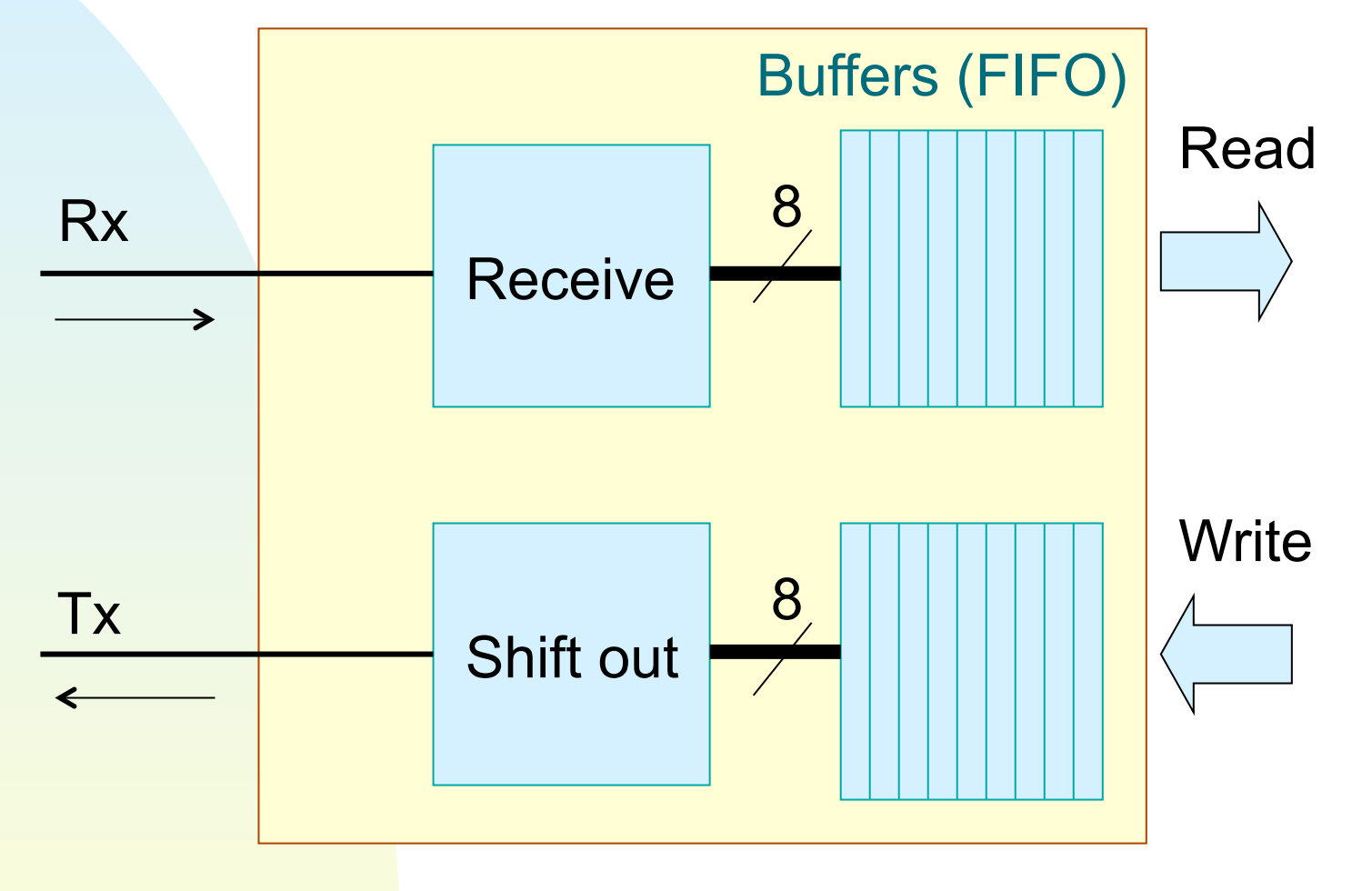

### **RS232 data format (physical)**

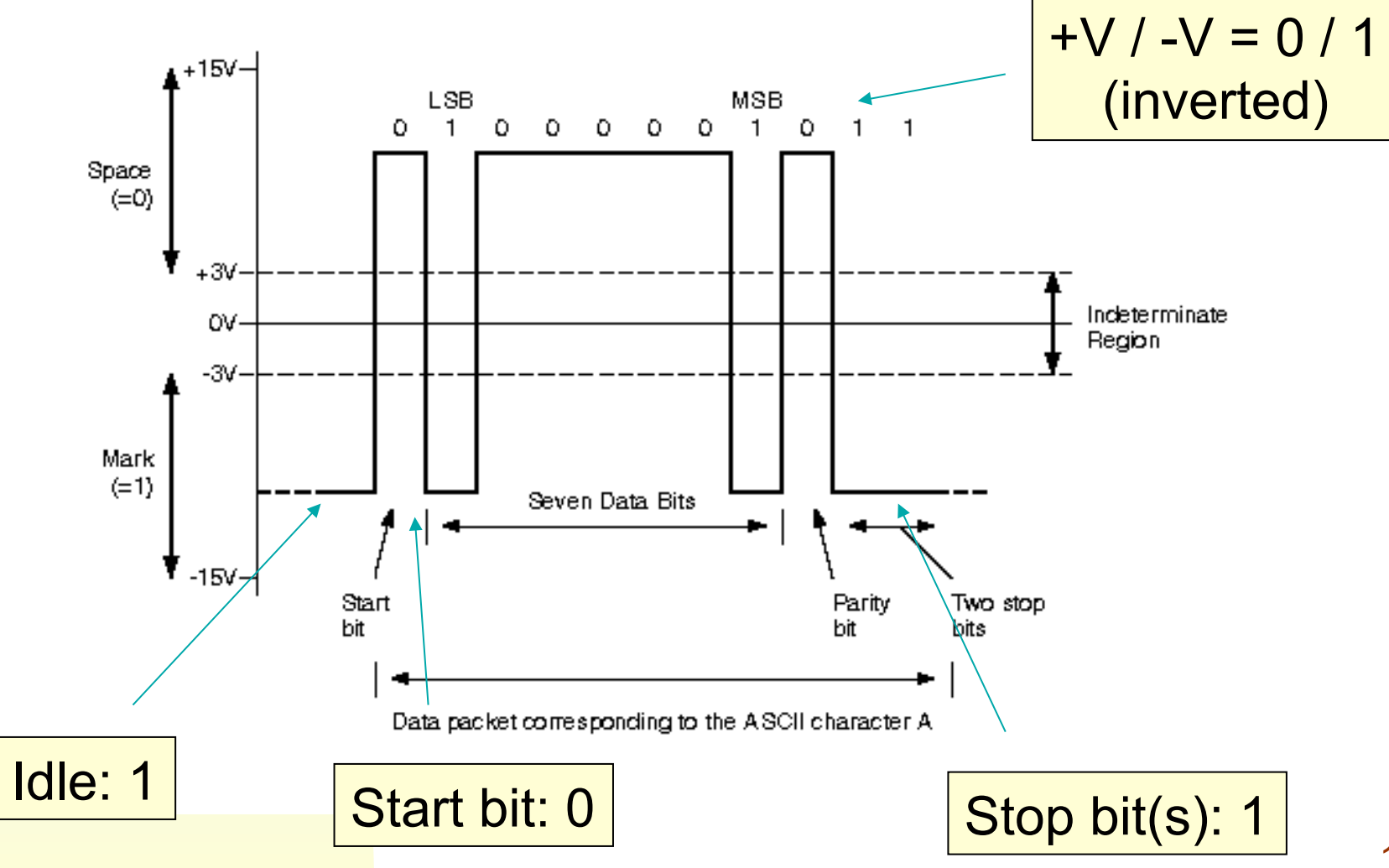

18

#### **RS-232 format (logical)**  Idle | 0 1 2 3 4 5 6 7 P Stop **Start** bit

■ RS-232 communication is asynchronous:

- ◆ Clock signal not sent with the data.
- ◆ Each word synchronized using its start bit
- **Receiver reads data with local internal clock** (defined by baud rate)
- Signal is logical '1' while idle, packet ends with '1'
- Start bit ('0') signals that data is about to be sent.
- Up to 8 bits of data sent. Optional parity bit can be added. Finally, stop bit ('1') is sent.

# **RS232 formats (options)**

Baud rates (bits/second):

- ◆ 300, 600, 1200, 1800, 2400, 3600, 4800, 7200, 9600, 14400, 19200, 28800, 38400, 57600, 115200
- Data bits
	- ◆ 5, 6, 7, or 8
- Parity bit
	- ◆ odd/even/none
- Stop bits (minimum time between words)
	- ◆ 1, 1.5 or 2

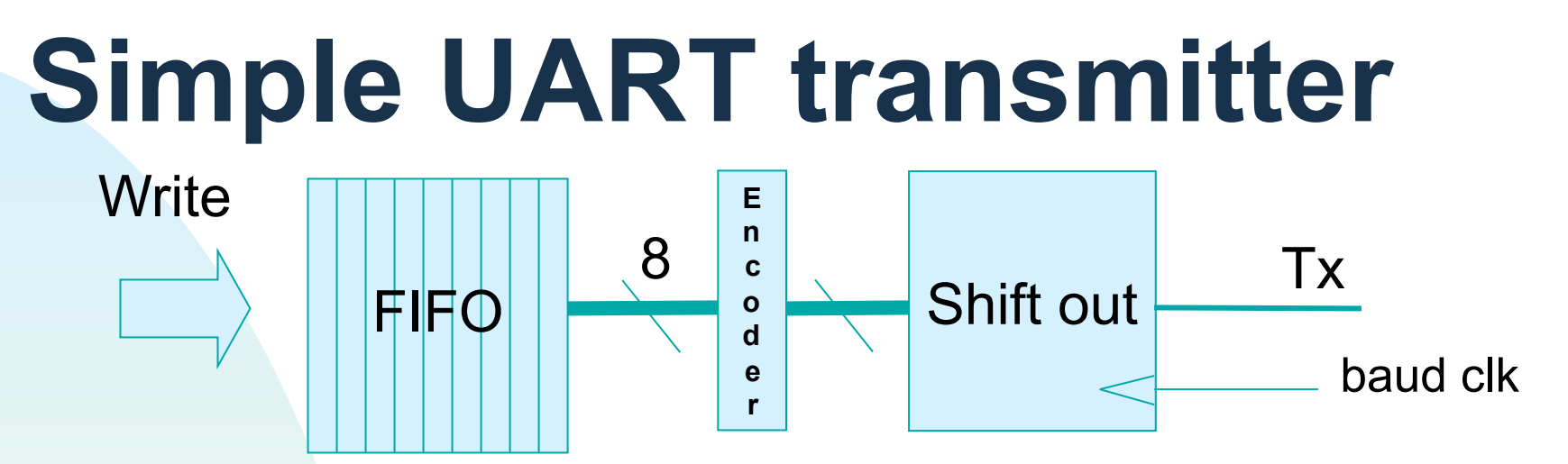

- Data written to asynchronous pipeline buffer (FIFO)
- A state machine reads data bytes one-by-one
	- ◆ Adding start/stop bits, and parity (if used)
- Data words are then sent to a shift register
	- ◆ Bits transmitted one-by one at baud rate
	- ◆ Correct order: start, data (LSB first), parity, stop

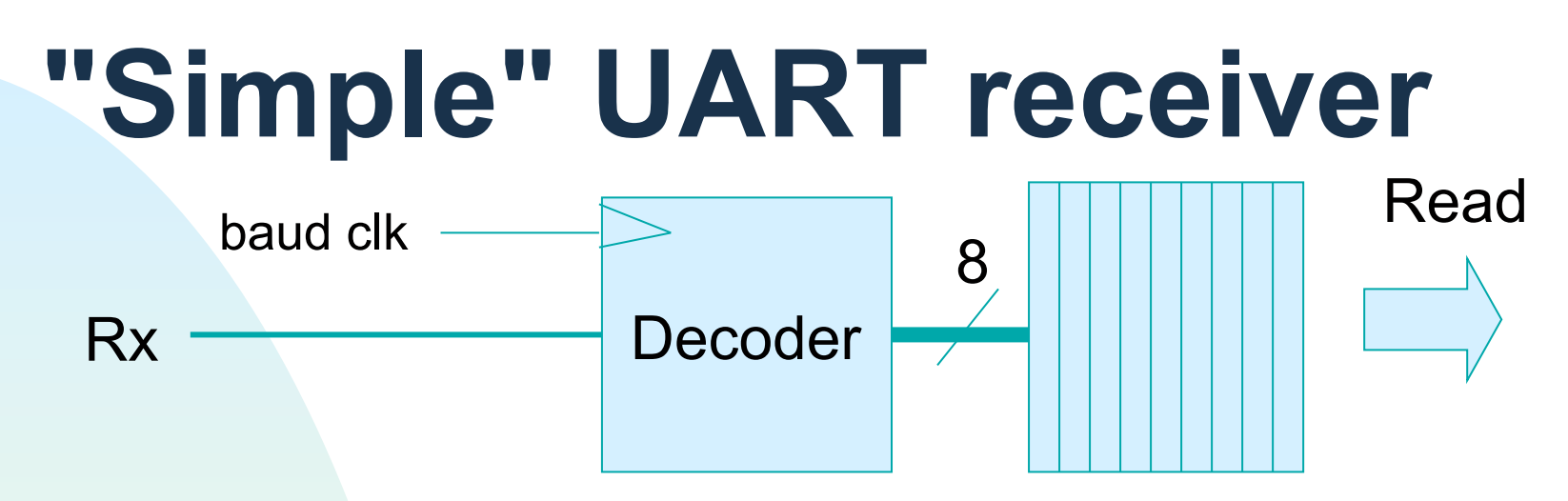

- Naively:
	- ◆ A decoder receives and processes bits one by one into a shift register at the baud clock rate
	- ◆ Decoded output written in parallel to a readout FIFO
- Problems with this approach:
	- ◆ Data arrives asynchronously,
		- ← Don't know when data will arrive!
	- ◆ Transmitter/receiver clocks have slightly different frequencies, out of phase

# **UART Receiver Sampling**

■ "Ideal" serial data waveform:

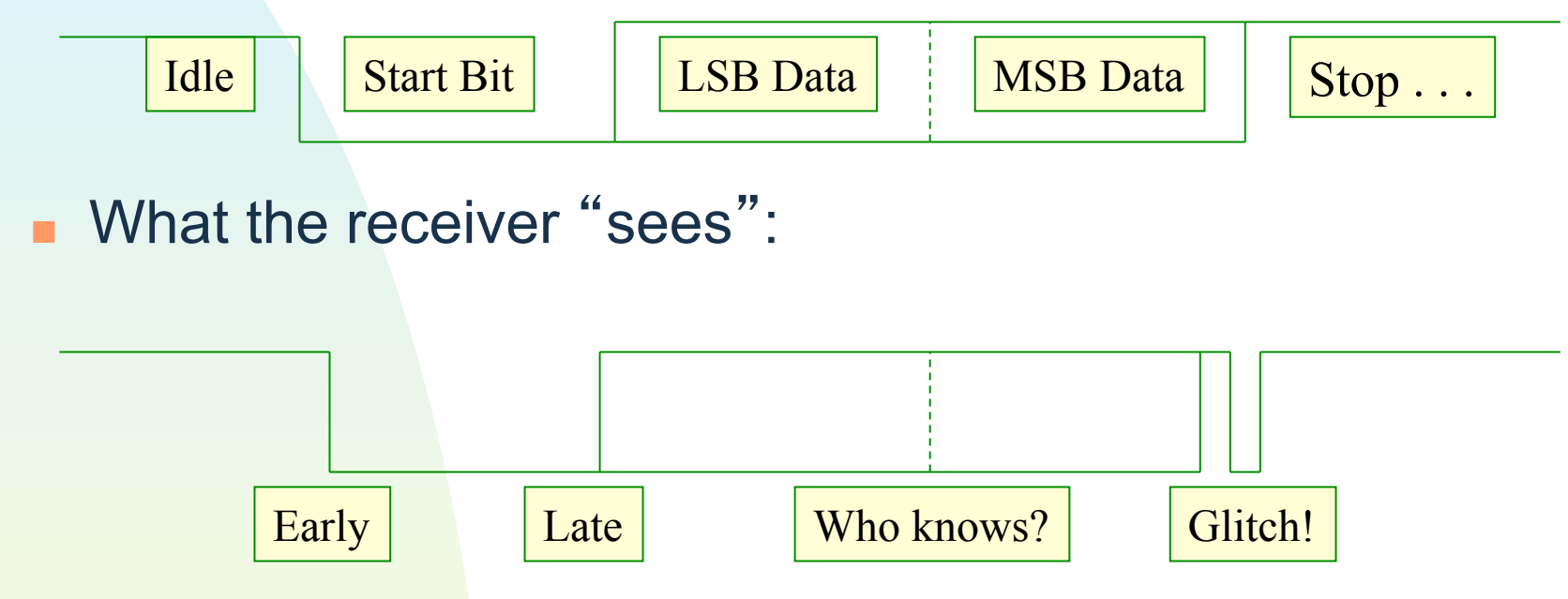

■ Receiver needs to "center-sample" the data bits to assure proper reception (or even take several samples)

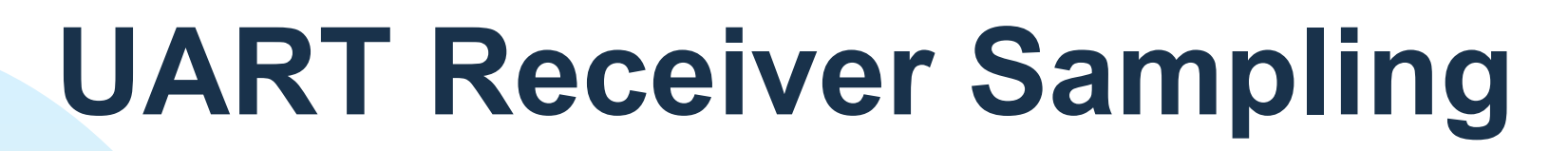

■ Receiver samples the input (Rx) signal at (for example )16 times the baud rate:

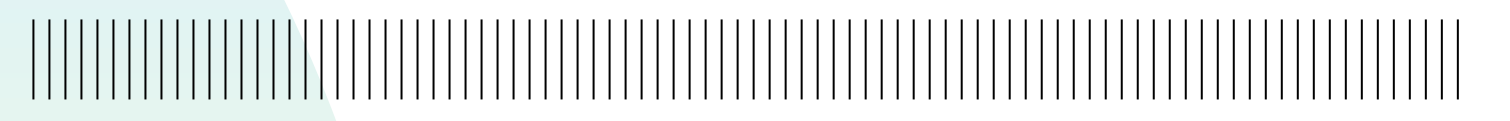

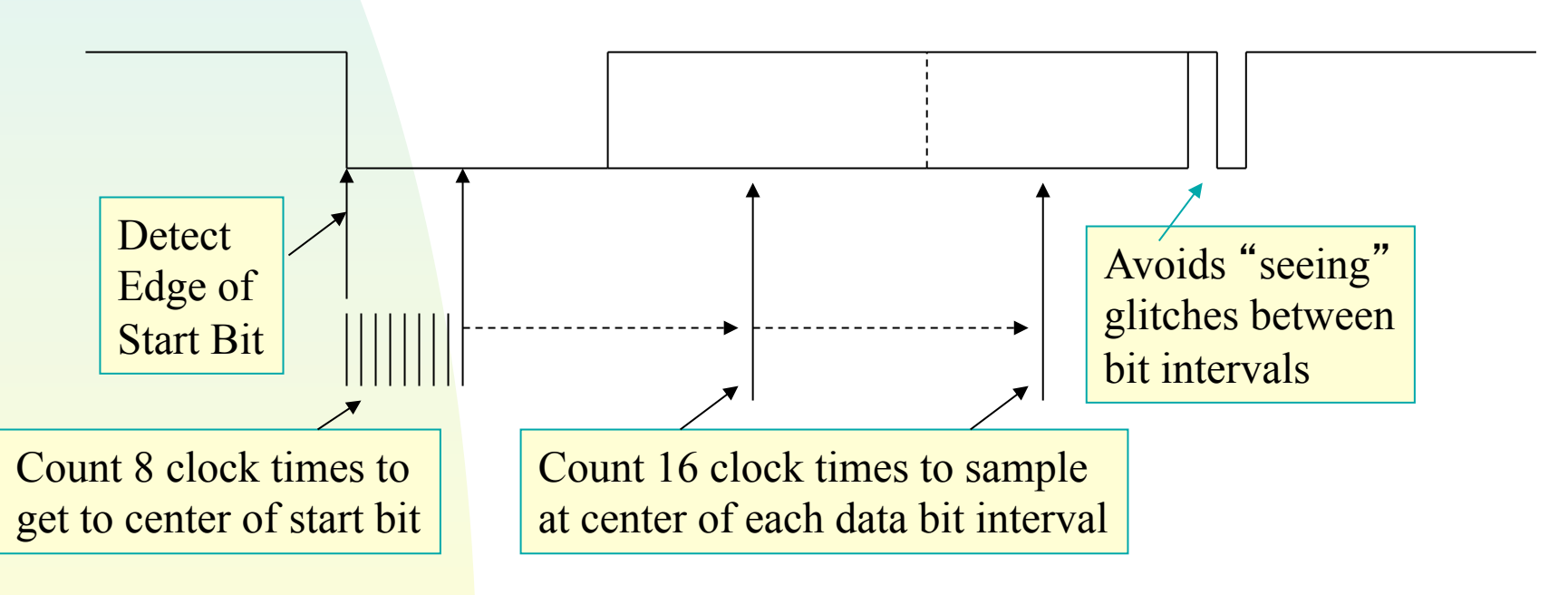

## **Receiver timing**

- **BUART receiver clock derived from a high**frequency local oscillator (e.g. 100 MHz)
- Can use a counter to divide the clock
	- ◆ Maximum counter value (before resetting to zero) is a divisor
		- $\rightarrow$  Divisor = freq / (num\_samples  $*$  baud\_rate)
	- ◆ Match output clock to baud rate by (much) better than 5% to avoid data misalignment
- Best to generate a symmetric baud clock
- MMCM not suitable here (too slow!)
	- ◆ But essential for (e.g.) high-speed links!
- Distribute with a GBUF for best results

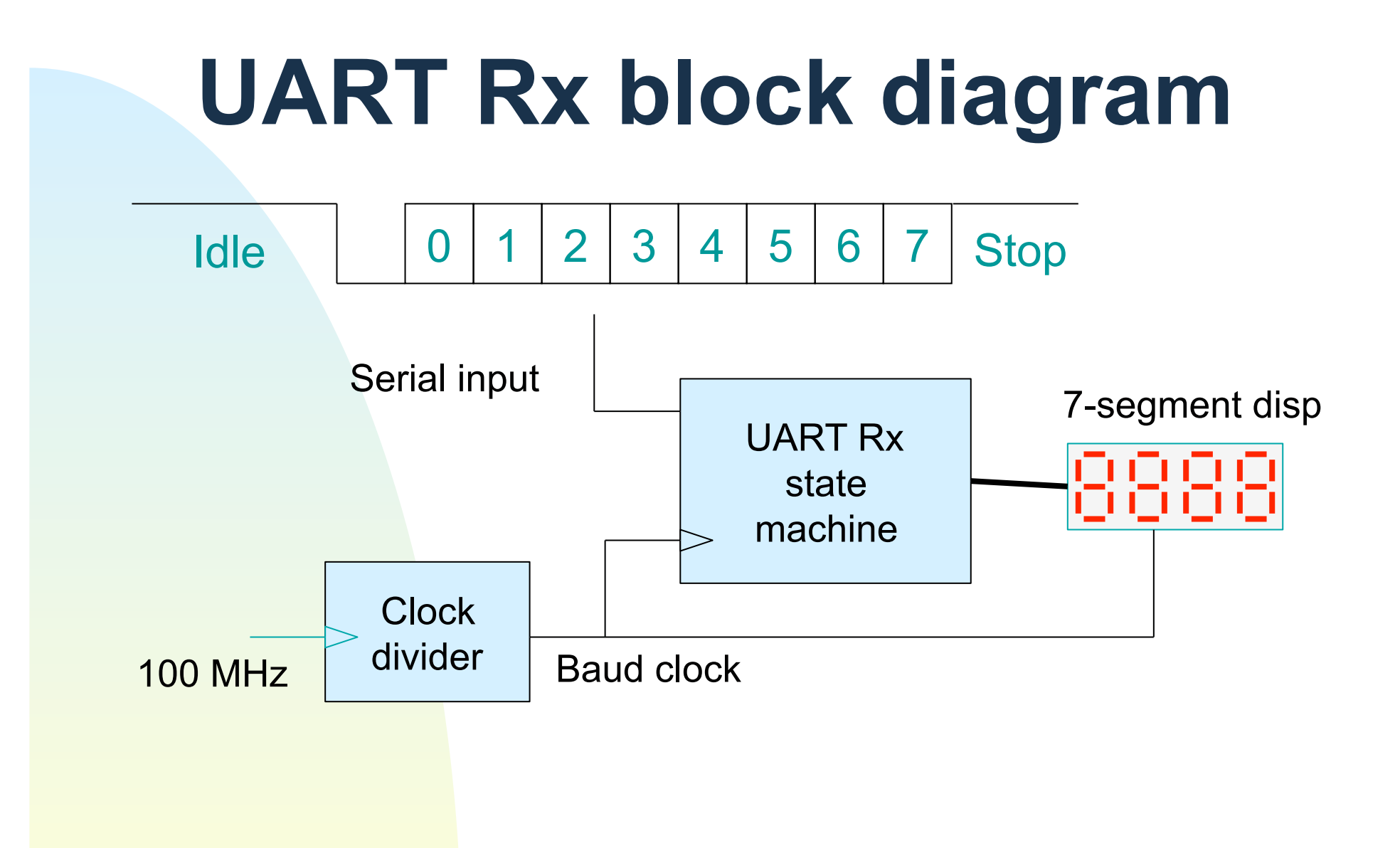

## **Other protocols: SPI**

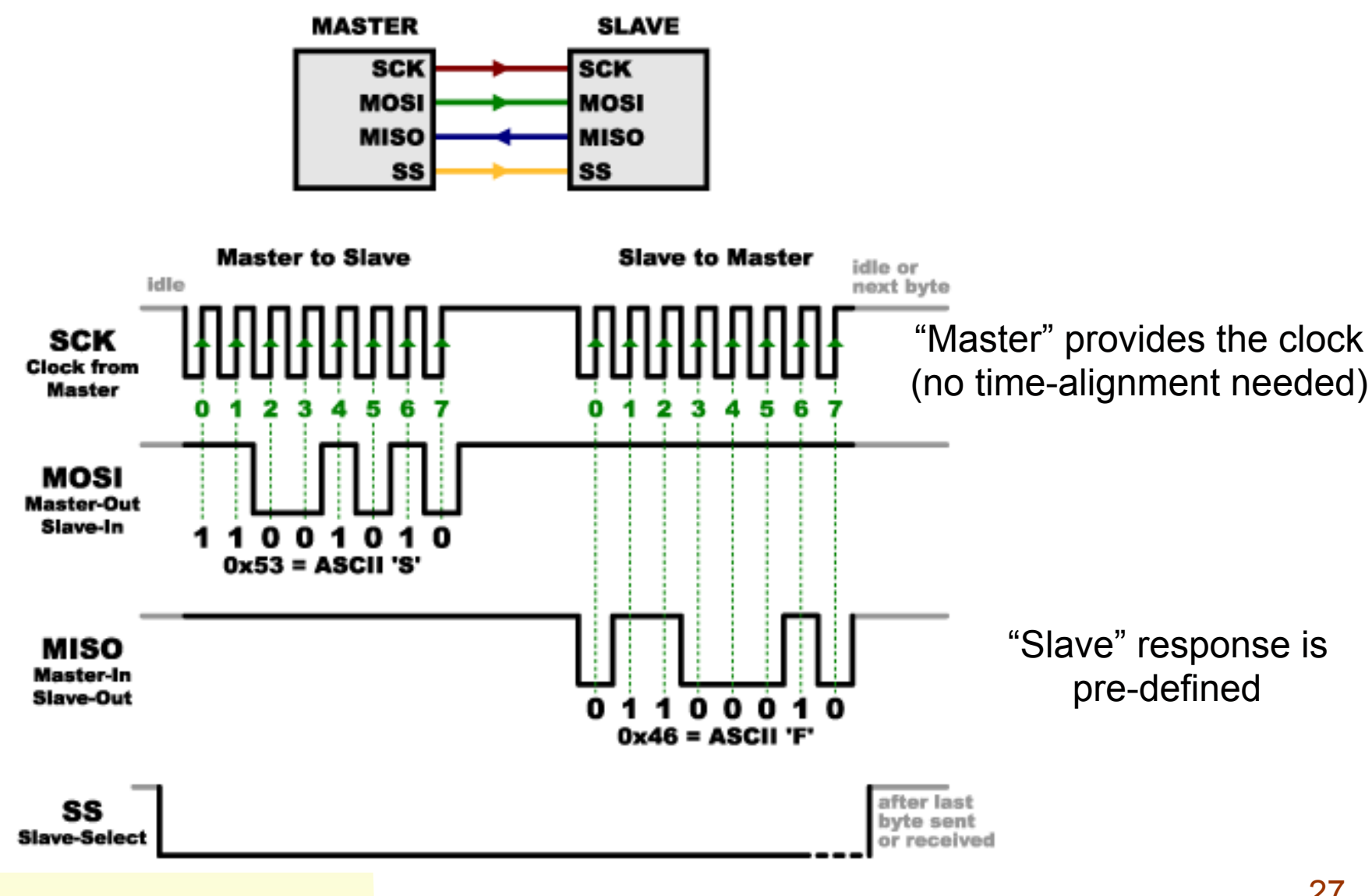

## **Other protocols: I2C**

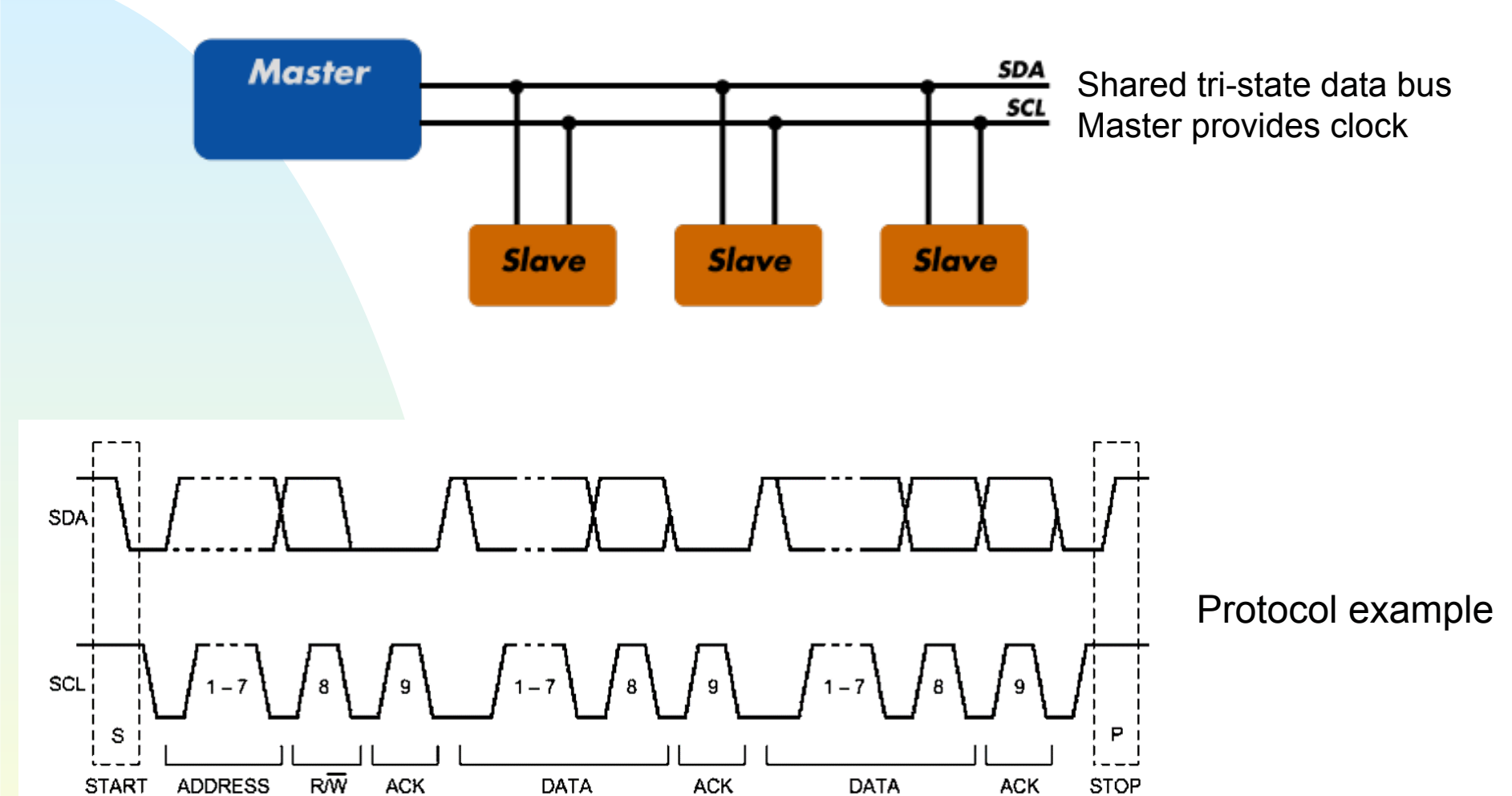

condition

condition

## **Lab 5**

- Design the receiving part of a UART circuit:
	- ◆ Receive RS232 words
		- ✦ 8 bits of data, no parity, at 9600 Baud
	- ◆ Extract and store the 8 data bits in a register
	- ◆ Display data on the 7-segment hexadecimal LED display
- Write a test bench and simulate
- Synthesize for the FPGA board and test with real serial data.

### **Lab 7 : Arbitrary waveform generator**

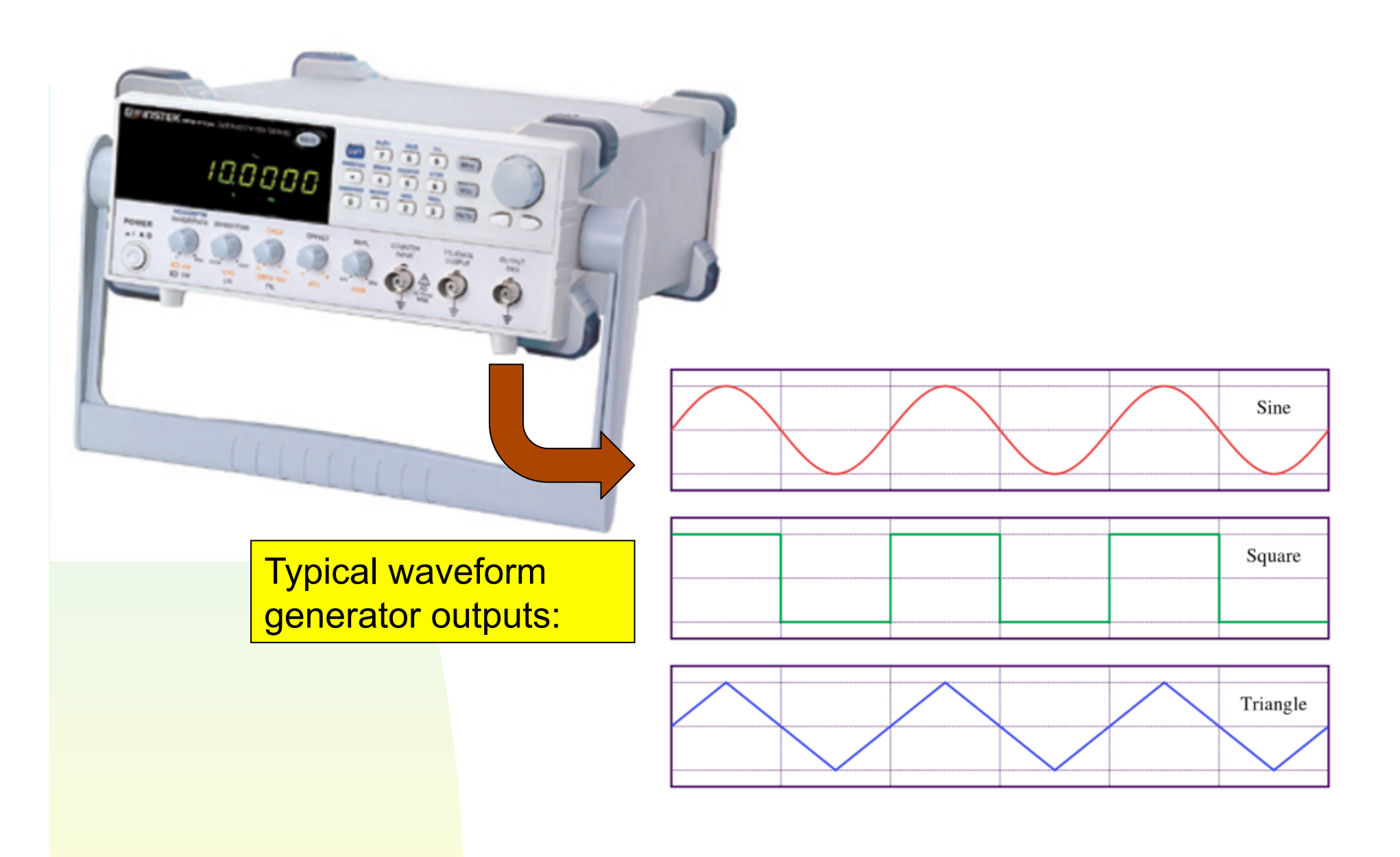

# **Project goals**

Build a simplified digital function generator

- ◆ Square, triangle and sine waves
	- ← User-selectable with switches/buttons
- ◆ Fixed frequency and amplitude
	- $\overline{\phantom{a}}$  For simplicity
	- $\rightarrow$  Can try to make it adjustable if you like...
- Produce an analog output
	- ◆ Use PMOD-DA module
		- ← Driver IP available on course web page

## **Design overview**

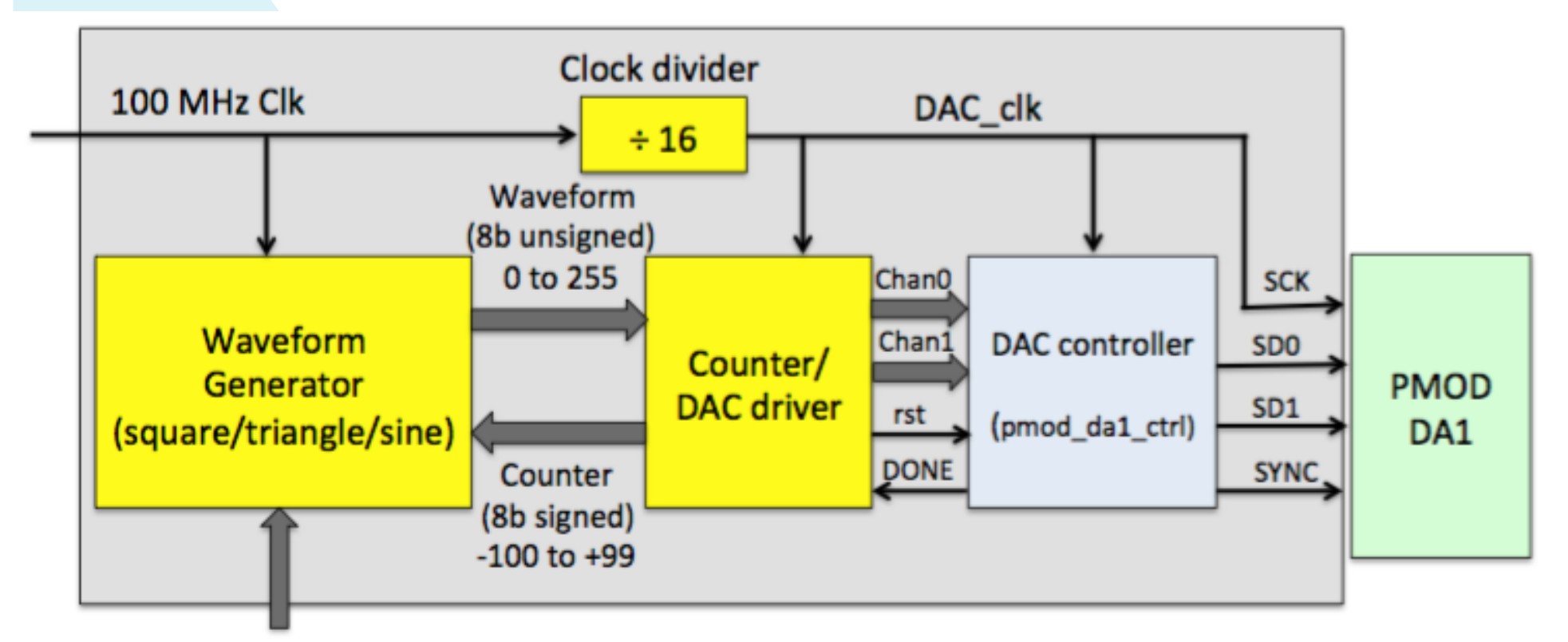

Select wave type (switches)

## **Waveform generator**

- Input: signed 8b vector from the counter/DAC driver module. Range -100 to +99.
- Output: unsigned 8b vector (0 to 255)
	- ◆ Square wave (simple)
		- ✦ Could just use the sign of the input, for instance
	- ◆ Triangle wave (slightly less simple)
		- ✦ Several ways to do this, including counting up/down, sign-dependent adding/subtracting from a constant, etc.
	- ◆ Sine wave (challenging)
		- ← Not directly supported operation in VHDL
		- ← One "brute force" method is a RAM lookup table
		- ← Less known, but small footprint: CORDIC algorithm

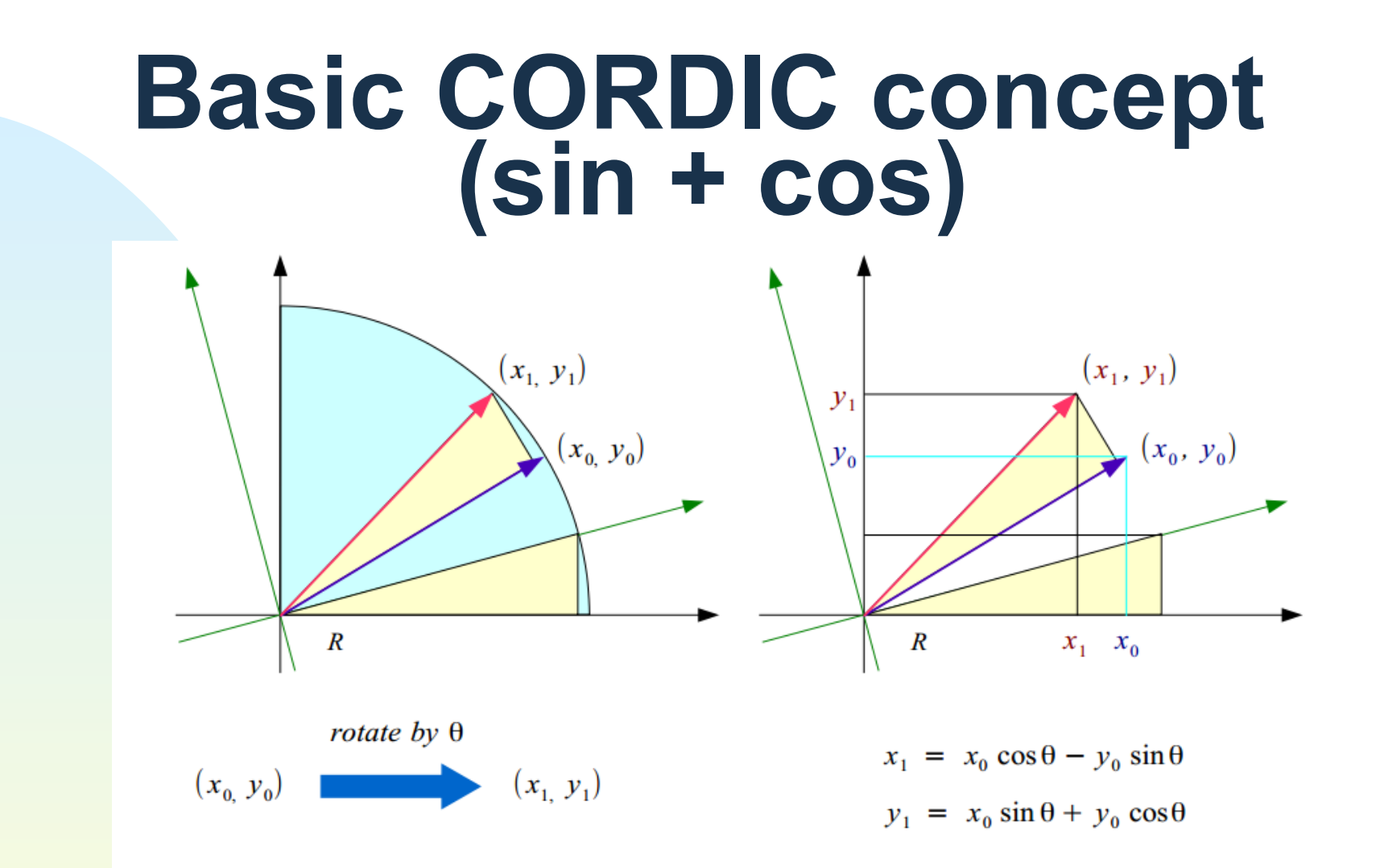

Originally developed for sine/cosine. Later extended to include: tan, hyperbolics, square root, etc.

Can configure and generate in Vivado IP Catalog

# **Cordic algorithm (pipelined)**

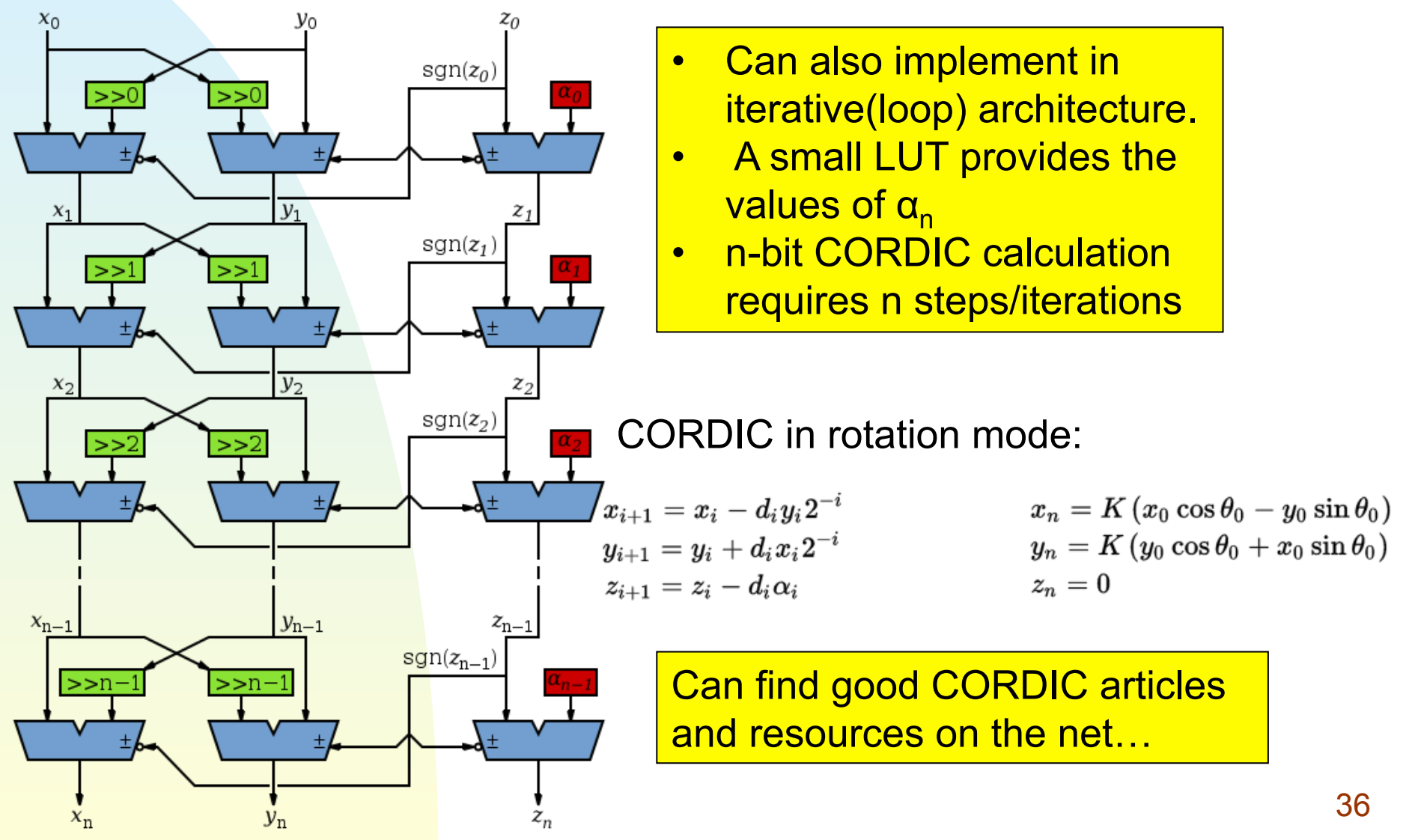

## **PMOD DA1 module**

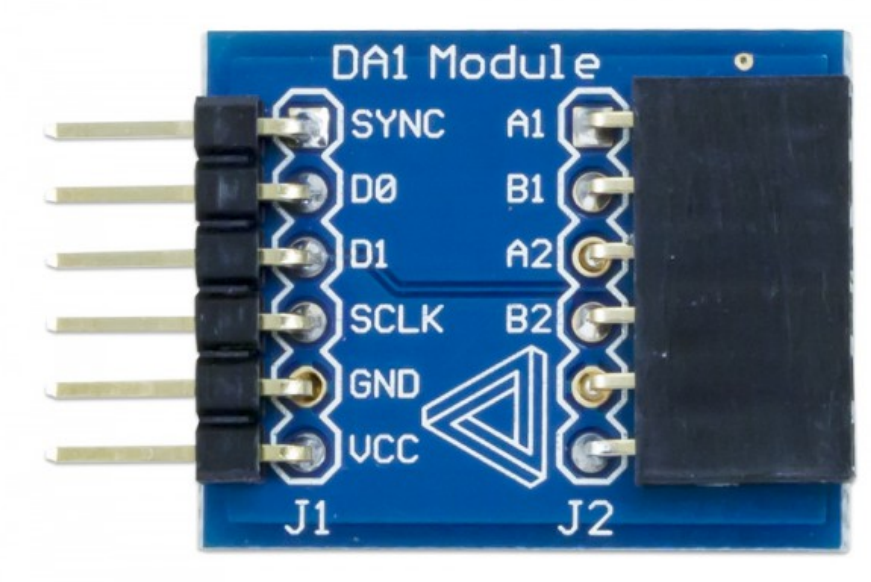

- Standard form factor, use any PMOD port on the BASYS3 Dual DAC channels (1-2)
	- ◆ 8 bit dynamic range
	- $\triangleleft 0 3.3V$

Serial interface (SPI-like)

- ◆ Two output channels D0, D1
- ◆ Serial clock (SCLK) max 25 MHz
- ◆ The SYNC signal enables a new write sequence while it is low

VHDL IP module provides a simplified interface

- ◆ Start write sequence with "rst"
- ◆ Returns "DONE" when finished

## **Lab 5**

- Design an arbitrary waveform generator that provides the following:
	- ◆ Square, triangle and sine wave functions
	- ◆ Wave function user selectable (switches/buttons)
	- ◆ Fixed frequency and amplitude
	- ◆ Drive analog output through PMOD-DA1 module
- Write a test bench and simulate
- Implement on BASYS3 board and test output with an oscilloscope.